# **sisl Documentation**

*Release 0.8.4*

**Nick R. Papior**

**Jun 11, 2017**

## **Contents**

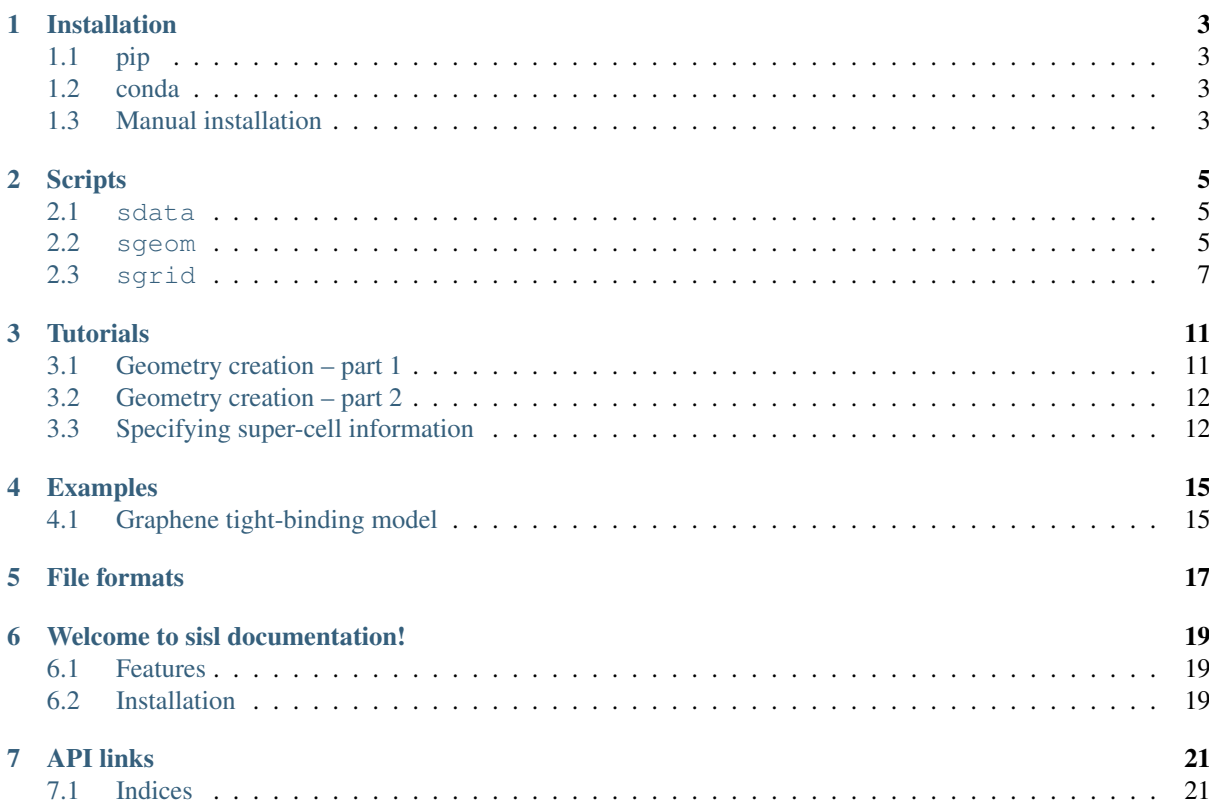

sisl has a number of features which makes it easy to jump right into and perform a large variation of tasks.

- 1. Easy creation of geometries. Similar to [ASE](https://wiki.fysik.dtu.dk/ase) sisl provides an easy scripting engine to create and manipulate geometries. The goal of sisl is not specifically DFT-related software which typically only targets a limited number of atoms. One of the main features of sisl is the enourmously fast creation and manipulation of very large geometries such as attaching two geometries together, rotating atoms, removing atoms, changing bond-lengths etc. Everything is optimized for extremely large scale systems >1,000,000 atoms such that creating geometries for tight-binding models becomes a breeze.
- 2. Easy creation of tight-binding Hamiltonians via intrinsic and very fast algorithms for creating sparse matrices. One of the key-points is that the Hamiltonian is treated as a matrix. I.e. one may easily specify couplings without using routine calls. For large systems, >10,000 atoms, it becomes advantegeous to iterate on sub-grids of atoms to speed up the creation by orders of magnitudes. sisl intrinsically implements such algorithms.
- 3. Post-processing of data from DFT software. One may easily add additional post-processing tools to use sisl on non-implemented data-files.

## Installation

<span id="page-6-0"></span>sisl is easy to install using any of your preferred methods.

## <span id="page-6-1"></span>**pip**

Installing sisl using PyPi can be done using

pip install sisl

## <span id="page-6-2"></span>**conda**

Installing sisl using conda can be done by

conda install -c zerothi sisl

On conda, sisl is also shipped in a developer installation for more up-to-date releases, this may be installed using:

conda install -c zerothi sisl-dev

## <span id="page-6-3"></span>**Manual installation**

sisl may be installed using the regular setup.py script. To do this the following packages are required to be in PYTHONPATH:

- [six](https://pypi.python.org/pypi/six)
- [setuptools](https://pypi.python.org/pypi/setuptools)
- [numpy](http://github.com/numpy/numpy)
- [scipy](http://github.com/scipy/scipy)
- [netCDF4-python](http://github.com/Unidata/netcdf4-python)
- A fortran compiler

If the above listed items are installed, sisl can be installed by first downloading the latest release on [this page.](http://github.com/zerothi/sisl/releases) Subsequently install sisl by

python setup.py install --prefix=<prefix>

## **Scripts**

<span id="page-8-0"></span>sisl implements a set of command-line utitilies that enables easy interaction with *all* the data files compatible with sisl.

### <span id="page-8-1"></span>**sdata**

The sdata executable is a tool for reading and performing actions on *all* sisl file formats applicable (all Sile 's).

Essentially it performs operations dependent on the file that is being processed. If for instance the file contains any kind of Geometry it allows the same operations as sgeom.

For a short help description of the possible uses do:

sdata <in> --help

which shows a help dependent on which kind of file  $\langle$ in $\rangle$  is.

As the options for this utility depends on the input *file*, it is not completely documented.

#### **Siles with Geometry**

If the Sile specified contains a Geometry one gets *all* the options like sgeom. I.e. sdata is a generic form of the sgeom script.

### **Siles with Grid**

If the Sile specified contains a Grid one gets *all* the options like sgrid. I.e. sdata is a generic form of the sgrid script.

### <span id="page-8-2"></span>**sgeom**

The sgeom executable is a tool for reading and transforming general coordinate formats to other formats, or alter them.

For a short help description of the possible uses do:

sgeom --help

Here we list a few of the most frequent used commands.

#### **Conversion**

The simplest usage is transforming from one format to another format. sqeom takes at least two mandatory arguments, the first being the input file format, and the second (and any third + argumets) the output file formats

sgeom <in> <out> [<out2>] [[<out3>] ...]

Hence to convert from an **fdf** SIESTA input file to an xyz file for plotting in a GUI program one can do this:

sgeom RUN.fdf RUN.xyz

and the RUN.xyz file will be created.

Remark that the input file *must* be the first argument of sgeom.

#### **Available formats**

The currently available formats are:

- xyz, standard coordinate format Note that the the *xyz* file format does not *per see* contain the cell size. The XYZSile writes the cell information in the xyz file comment section (2nd line). Hence if the file was written with sisl you retain the cell information.
- gout, reads geometries from GULP output
- nc, reads/writes NetCDF4 files created by SIESTA
- TBT.nc/PHT.nc, reads NetCDF4 files created by TBtrans/PHtrans
- tb, intrinsic file format for geometry/tight-binding models
- **fdf**, SIESTA native format
- XV, SIESTA coordinate format with velocities
- POSCAR/CONTCAR, VASP coordinate format, does *not* contain species, i.e. returns Hydrogen geometry.
- ASCII, BigDFT coordinate format
- win, Wannier 90 input file
- xsf, XCrySDen coordinate format

#### **Advanced Features**

More advanced features are represented here.

The sgeom utility enables highly advanced creation of several geometry structures by invocing the arguments *in order*.

I.e. if one performs:

sgeom <in> --repeat x 3 repx3.xyz --repeat y 3 repx3\_repy3.xyz

will read  $\langle \sin \rangle$ , repeat the geometry 3 times along the first unit-cell vector, store the resulting geometry in repx3.xyz. Subsequently it will repeat the already repeated structure 3 times along the second unit-cell vector and store the now 3x3 repeated structure as repx3\_repy3.xyz.

#### **Repeating/Tiling structures**

One may use periodicity to create larger structures from a simpler structure. This is useful for creating larger bulk structures. To repeat a structure do

sgeom <in> --repeat [ax|yb|zc] <int> <out>

which repeats the structure one atom at a time,  $\langle \text{int} \rangle$  times, in the corresponding direction. Note that x and a correspond to the same cell direction (the first).

To repeat the structure in *chunks* one can use the  $-\text{tile}$  option:

sgeom <in> --tile [ax|yb|zc] <int> <out>

which results in the same structure as  $-\text{repeat}$  however with different atomic ordering.

Both tiling and repeating have the shorter variants:

sgeom <in> -t[xyz] <int> -r[xyz] <int>

to ease the commands.

To repeat a structure 4 times along the *x* cell direction:

```
sgeom RUN.fdf --repeat x 4 RUN4x.fdf
sgeom RUN.fdf --repeat-x 4 RUN4x.fdf
sgeom RUN.fdf --tile x 4 RUN4x.fdf
sgeom RUN.fdf --tile-x 4 RUN4x.fdf
```
where all the above yields the same structure, albeit with different orderings.

#### **Rotating structure**

To rotate the structure around certain cell directions one can do:

```
sgeom <in> --rotate [ax|yb|zc] <angle> <out>
```
which rotates the structure around the origo with a normal vector along the specified cell direction. The input angle is in degrees and *not* in radians. If one wish to use radians append an  $r$  in the angle specification.

Again there are shorthand commands:

sgeom <in> -R[xyz] <angle>

#### **Combining command line arguments**

All command line options may be used together. However, one should be aware that the order of the command lines determine the order of operations.

If one starts by repeating the structure, then rotate it, then shift the structure, it will be different from, shift the structure, then rotate, then repeat.

Be also aware that outputting structures are done *at the time in the command line order*. This means one can store the intermediate steps while performing the entire operation.

#### <span id="page-10-0"></span>**sgrid**

The sgrid executable is a tool for manipulating a simulation grid and transforming it into CUBE format for plotting 3D data in, *e.g.* VMD or XCrySDen.

Currently this is primarily intended for usage with SIESTA.

For a short help description of the possible uses do:

```
sgrid --help
```
Here we list a few of the most frequent used commands. Note that all commands are available via Python scripts and the Grid class.

### **Creating CUBE files**

The simplest usage is converting a grid file to CUBE file using

sgrid Rho.grid.nc Rho.cube

which converts a SIESTA grid file of the electron density into a corresponding CUBE file. The CUBE file writeout is implemented in Cube.

Conveniently CUBE files can accomodate geometries and species for inclusion in the 3D plot and this can be added to the file via the --geometry flag, any geometry format implemented in sisl are also compatible with sgrid.

sgrid Rho.grid.nc --geometry RUN.fdf Rho.cube

the shorthand is  $-q$ .

#### **Grid differences**

Often differences between two grids are needed. For this one can use the  $-\text{diff}$  flag which takes one additional grid file for the difference. I.e.

sgrid Rho.grid.nc[0] -g RUN.fdf --diff Rho.grid.nc[1] diff\_up-down.cube

which takes the difference between the spin up and spin down in the same Rho.grid.nc file.

#### **Reducing grid sizes**

Often grids are far too large in that only a small part of the full cell is needed to be studied. One can remove certain parts of the grid after reading, before writing. This will greatly decrease the output file *and* greatly speed-up the process as writing huge ASCII files is *extremely* time consuming. There are two methods for reducing grids:

```
sgrid <file> --sub x <pos|<frac>f>
sgrid <file> --remove x [+-]<pos|<frac>f>
```
This needs an example, say the unit cell is an orthogonal unit-cell with side lengths 10x10x20 Angstrom. To reduce the cell to a middle square of 5x5x5 Angstrom you can do:

sgrid Rho.grid.nc --sub x 2.5:7.5 --sub y 2.5:7.5 --sub z 7.5:12.5 5x5x5.cube

note that the order of the reductions are made in the order of appearence. So *two* subsequent sub/remove commands with the same direction will not yield the same final grid. The individual commands can be understood via

- $-\text{sub} \times 2.5:7.5$ : keep the grid along the first cell direction above 2.5 Å and below 5 Å.
- $-\text{sub}$  y 2.5:7.5: keep the grid along the second cell direction above 2.5 Å and below 5 Å.
- $-\text{sub}$  z 7.5:12.5: keep the grid along the third cell direction above 7.5 Å and below 12.5 Å.

When one is dealing with fractional coordinates is can be convenient to use fractional grid operations. The length unit for the position is *always* in Ångstrøm, unless an optional f is appended which forces the unit to be in fractional position (must be between 0 and 1).

### **Averaging and summing**

Sometimes it is convenient to average or sum grids along cell directions:

sgrid Rho.grid.nc --average x meanx.cube sgrid Rho.grid.nc --sum x sumx.cube

which takes the average or the sum along the first cell direction, respectively. Note that this results in the number of partitions along that direction to be 1 (not all 3D software is capable of reading such a CUBE file).

### **Advanced features**

The above operations are not the limited use of the sisl library. However, to accomblish more complex things you need to manually script the actions using the Grid class and the methods available for that method. For inspiration you can check the sgrid executable to see how the commands are used in the script.

**Tutorials** 

<span id="page-14-0"></span>sisl is shipped with these tutorials which introduces the basics.

All examples are assumed to have this in the header:

**import numpy as np from sisl import** \*

to enable [numpy](http://github.com/numpy/numpy) and sisl.

## <span id="page-14-1"></span>**Geometry creation – part 1**

To create a Geometry one needs to define a set of attributes. The *only* required information is the atomic coordinates:

```
\Rightarrow single_hydrogen = Geometry([0., 0., 0.]>>> print(single_hydrogen)
{na: 1, no: 1, species:
{Atoms(1):
    (1) == [H, Z: 1, orbs: 1, mass(au): 1.00794, dR: -1.00000],},
nsc: [1, 1, 1], dR: -1.0
}
```
this will create a Geometry object with 1 Hydrogen atom with a single orbital (default if not specified), and a supercell of 10 A in each Cartesian direction. When printing a Geometry object a list of information is printed in an XML-like fashion. na corresponds to the total number of atoms in the geometry, while no refers to the total number of orbitals. The species are printed in a sub-tree and Atoms(1) means that there is one distinct atomic specie in the geometry. That atom is a Hydrogen, with mass listed in atomic-units. dR refers to the maximum range of all the orbitals associated with that atom. A negative number means that there is no specified range. Lastly nsc refers to the number of neighbouring super-cells that is represented by the object. In this case  $[1, 1]$ 1, 1] means that it is a molecule and there are no super-cells (only the unit-cell).

To specify the atomic specie one may do:

**>>>** single\_carbon = Geometry([[0., 0., 0.]], Atom('C'))

which changes the Hydrogen to a Carbon atom. See <link to atom\_01.rst> on how to create different atoms.

To create a geometry with two different atomic species, for instance a chain of alternating Natrium an Chloride atoms, separated by 1.6 A one may do:

```
>>> chain = Geometry([[0. , 0., 0.],
                      [1.6, 0., 0.]], [Atom('Na'), Atom('Cl')],
                      [3.2, 10., 10.]
```
note the last argument which specifies the Cartesian lattice vectors. sisl is clever enough to repeat atomic species if the number of atomic coordinates is a multiple of the number of passed atoms, i.e.:

```
>>> chainx2 = Geometry([[0. , 0., 0.],
                        [1.6, 0., 0.],
                        [3.2, 0., 0.][4.8, 0., 0.]]], [Atom('Na'), Atom('Cl')],
                        [6.4, 10., 10.]
```
which is twice the length of the first chain with alternating Natrium and Chloride atoms, but otherwise identical.

This is the most basic form of creating geometries in sisl and is the starting point of almost anything related to sisl.

### <span id="page-15-0"></span>**Geometry creation – part 2**

Many geometries are intrinsically enabled via the sisl.geom submodule.

The default geometries that may be created may easily be used.

• honeycomb (graphene unit-cell):

```
hBN = geom.honeycomb(1.5, [Atom('B'), Atom('N')])
```
• graphene (equivalent to honeycomb with Carbon atoms):

 $graphene = qeom.qraphene(1.42)$ 

• Simple, body-centered and face-centered cubic as well as HCP All have the same interface:

```
sc = qeom \cdot sc(2.5)bcc = geom.bcc(2.5)fcc = geom.fcc(2.5)hcp = geom.hcp(2.5)
```
• Nanotubes with different chirality:

ntb = qeom.nanotube(1.54, chirality= $(n, m)$ )

• Diamond:

```
d = qeom.diamond(3.57)
```
## <span id="page-15-1"></span>**Specifying super-cell information**

An important thing when dealing with geometries in how the *super-cell* is used. First, recall that the number of supercells can be retrieved by:

```
>>> geometry = Geometry([[0, 0, 0]])
>>> print(geometry)
{na: 1, no: 1, species:
 {{Atoms(1):
    (1) == [H, Z: 1, orbs: 1, mass(au): 1.00794, dR: -1.00000],
```

```
}
 },
nsc: [1, 1, 1], dR: -1.0
}
>>> geometry.nsc # or geometry.sc.nsc
array([1, 1, 1], dtype=int32)
```
where  $n \leq c$  is the specific super-cell information. In the default case only the unit-cell is taken into consideration. However when using the Geometry.close or Geometry.within functions the atomic indices it becomes important how large the supercell is.

Specifying the number of super-cells may be done when creating the geometry, or after it has been created:

```
>>> geometry = Geometry([(0, 0, 0)], sc=SuperCell(5, [3, 3, 3]))
>>> geometry.nsc
array([3, 3, 3], dtype=int32)
>>> geometry.set_nsc([3, 1, 5])
>>> geometry.nsc
array([3, 1, 5], dtype=int32)
```
The final geometry enables intrinsic routines to interact with the 2 closest neighbouring cells along the first lattice vector  $(1 + 2 == 3)$ , and the 4 closest neighbouring cells along the third lattice vector  $(1 + 2 + 2 == 5)$ .

#### **Example – square**

Here we show a square 2D lattice with one atom in the unit-cell and a supercell which extends 2 cells along the Cartesian  $x$  lattice vector and 1 cell along the Cartesian  $y$  lattice vector:

```
>>> square = Geometry([[0.5,0.5,0]], sc=Supercell([1,1,10], [5, 3, 1]))
```
which results in this underlying geometry:

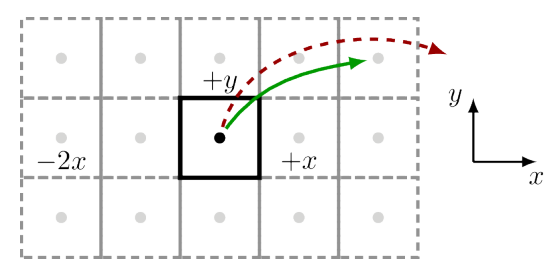

With this setup, sisl, can handle couplings that are within the defined supercell structure, see green, full arrow. Any other couplings that reach farther than the specified supercell cannot be defined (and will thus *always* be zero), see the red, dashed arrow.

Note that even though the geometry is purely 2D, sisl requires the last non-used dimension. For 2D cases the non-used direction should *always* have a supercell of 1.

### **Example – graphene**

A commonly encountered example is the graphene unit-cell. In a tight-binding picture one may suffice with a nearest-neighbour coupling.

Here we create the simple graphene 2D lattice with 2 atoms per unit-cell and a supercell of  $\begin{bmatrix} 3 \\ 7 \\ 3 \\ 1 \end{bmatrix}$  to account for nearest neighbour couplings.

**>>>** graphene = geom.graphene()

which results in this underlying geometry:

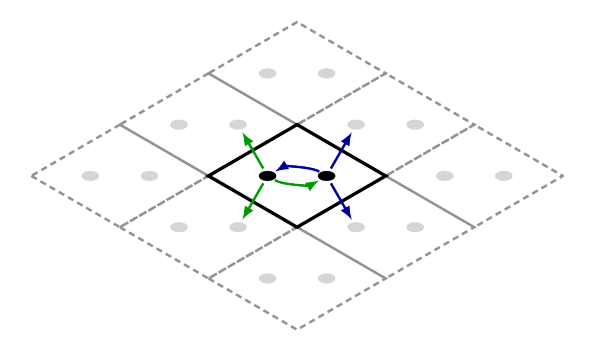

The couplings from each unit-cell atom is highlighted by green (first atom) and blue (second atom) arrows. When dealing with Hamiltonians the supercell is extremely important to obtain the correct electronic structure. If one wishes to use the 3rd nearest neighbour couplings one is forced to use a supercell of [5, 5, 1] (please try and convince yourself of this).

Examples

<span id="page-18-0"></span>sisl is shipped with these examples which describes a large variation of use cases.

All examples are assumed to have this in the header:

**import numpy as np from sisl import** \*

to enable [numpy](http://github.com/numpy/numpy) and sisl.

## <span id="page-18-1"></span>**Graphene tight-binding model**

This example creates a minimal graphene unit-cell of two atoms. The Carbon atoms are described with a single orbital per atom and with a cutoff radius of 1.42 Å.

The Hamiltonian H is an object which may be treated as a sparse matrix. The for loop below loops over all atoms (ia) in the graphene unit-cell. The close function returns a list of length len(dR) with elements where all neighbouring atoms within the radius defined in dR are listed. Comments in the below example clarifies each of the steps carefully.

```
# This example creates the tight-binding Hamiltonian
# for graphene with on-site energy 0, and hopping energy
# -2.7 eV.
import sisl
bond = 1.42# Construct the atom with the appropriate orbital range
# Note the 0.01 which is for numerical accuracy.
C = \text{sisl.Atom}(6, R = \text{bond} + 0.01)# Create graphene unit-cell
gr = sisl.geom.graphene(bond, C)
# Create the tight-binding Hamiltonian
H = sisl.Hamiltonian(gr)
dR = [0.1 * bond, bond + 0.01]for ia in gr:
    idx_a = gr.close(ia, dR=dR)
```
# On-site  $H[ia, idx_a[0]] = 0.$ # Nearest neighbour hopping  $H[ia, idx_a[i]] = -2.7$ # Calculate eigenvalues at K-point **print**(H.eigh([2./3, 1./3, 0.]))

## File formats

<span id="page-20-0"></span>sisl implements a generic interface for interacting with many different file formats. When using the command line utilities all these files are accepted as input for, especially *[sdata](#page-8-1)* while only those which contains geometries (Geometry) may be used with *[sgeom](#page-8-2)*.

In sisl any file is named a Sile to destinguish it from File.

Here is a list of the currently supported file-formats with the file-endings defining the file format:

**xyz** XYZSile file format, generic file format for many geometry viewers.

**cube** CUBESile file format, real-space grid file format (also contains geometry)

**xsf** XSFSile file format, 'XCrySDen'\_ file format

**ham** HamiltonianSile file format, native file format for sisl

**dat** TableSile for tabular data

Below there is a list of file formats especially targetting a variety of DFT codes.

- 'BigDFT' File formats inherent to 'BigDFT'
	- **ascii** ASCIISileBigDFT input file for BigDFT, currently only implements geometry
- 'SIESTA'\_ File formats inherent to 'SIESTA'\_:
	- **fdf** fdfSileSiesta input file for SIESTA
	- **bands** bandsSileSiesta contains the band-structure output of SIESTA, with *[sdata](#page-8-1)* one may plot this file using the command-line.
	- **out** outSileSiesta output file of SIESTA, currently this may be used to query certain elements from the output, such as the final geometry, etc.
	- **grid.nc** gridncSileSiesta real-space grid files of SIESTA. This Sile allows reading the 'NetCDF'\_ output of SIESTA for the real-space quantities, such as, electrostatic potential, charge density, etc.
	- **nc** ncSileSiesta generic output file of SIESTA (only >=4.1). This Sile may contain *all* real-space grids, Hamiltonians, density matrices, etc.
	- **TSHS** TSHSSileSiesta contains the Hamiltonian (read to get a Hamiltonian instance) and overlap matrix from a 'TranSIESTA' run.
- **TBT.nc** tbtncSileSiesta is the output file of 'TBtrans'\_ which contains all transport related quantities.
- **TBT.AV.nc** tbtavncSileSiesta is the k-averaged equivalent of tbtncSileSiesta, this may be generated using *[sdata siesta.TBT.nc –tbt-av](#page-8-1)*.
- **XV** XVSileSiesta is the currently runned geometry in SIESTA.
- 'VASP' File formats inherent to VASP:

**POSCAR** POSCARSileVASP contains the geometry of the VASP run.

**CONTCAR** CONTCARSileVASP is the continuation geometries from VASP.

- 'Wannier90'\_ File formats inherent to Wannier90:
	- **win** winSileW90 is the seed file for Wannier90. From this one may read the Geometry or the Hamiltonian if it has been output by Wannier90.
- 'ScaleUp'\_File formats inherent to ScaleUp

**REF** REFSileScaleUp is the geometry file for ScaleUp.

**restart** restartSileScaleUp is the displacement geometry file for ScaleUp.

# $CHAPTFR$  6

## Welcome to sisl documentation!

<span id="page-22-0"></span>sisl is a tool to manipulate an increasing amount of density functional theory code input and/or output. It is also a tight-binding code implementing extremely fast and scalable tight-binding creation algorithms (>1,000,000 orbitals). sisl is developed in particular with [TBtrans](https://launchpad.net/siesta) in mind to act as a tight-binding Hamiltonian input engine for *N*-electrode transport calculations.

## <span id="page-22-1"></span>**Features**

sisl consists of several distinct features:

- Geometries; create, extend, combine, manipulate different geometries readed from a large variety of DFTcodes and/or from generically used file formats.
- Hamiltonian; easily create tight-binding Hamiltonians with user chosen number of orbitals per atom. Or read in Hamiltonians from DFT software such as [SIESTA,](https://departments.icmab.es/leem/siesta) [Wannier90,](http://www.wannier.org) etc. Secondly, there is intrinsic capability of orthogonal *and* non-orthogonal Hamiltonians.
- Generic output files from DFT-software. A set of output files are implemented which provides easy examination of output files.
- Command line utilities for processing of data files for a wide variety of file formats:
	- *[sdata](#page-8-1)* Read and transform *any* sisl data file. This script is capable of handling geometries, grids, special data files such as binary files etc.
	- *[sgeom](#page-8-2)* a geometry conversion tool which reads and writes many commonly encounted files for geometries, such as XYZ files etc. as well as DFT related input and output files.
	- *[sgrid](#page-10-0)* a real-space grid conversion tool which reads and writes many commonly encounted files for real-space grids.

## <span id="page-22-2"></span>**Installation**

Follow *[these steps](#page-6-0)* to install sisl.

## API links

<span id="page-24-0"></span>A selected list of links to the API documentation of the most commonly used objects:

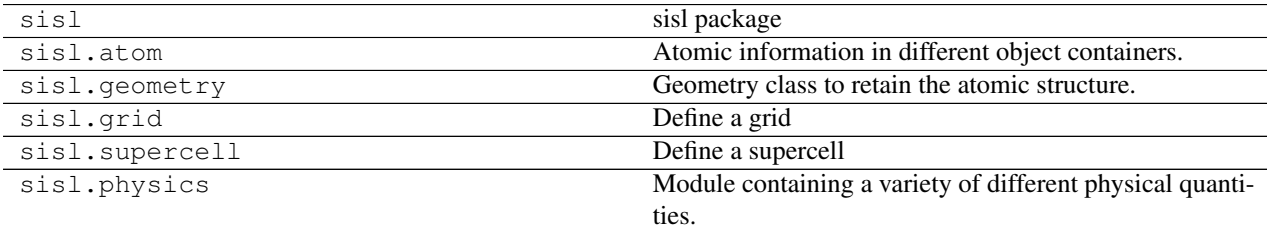

## <span id="page-24-1"></span>**Indices**

- genindex
- modindex
- search